## Program mobilnosti - u padežu

Δ

Opcija Program mobilnosti - u padežu sadrži popis programa mobilnosti u padežima. Opcija se otvara odabirom izbornika Upis godine, podizbornika Katalo zi, te zatim opcije Program mobilnosti - u padežu.

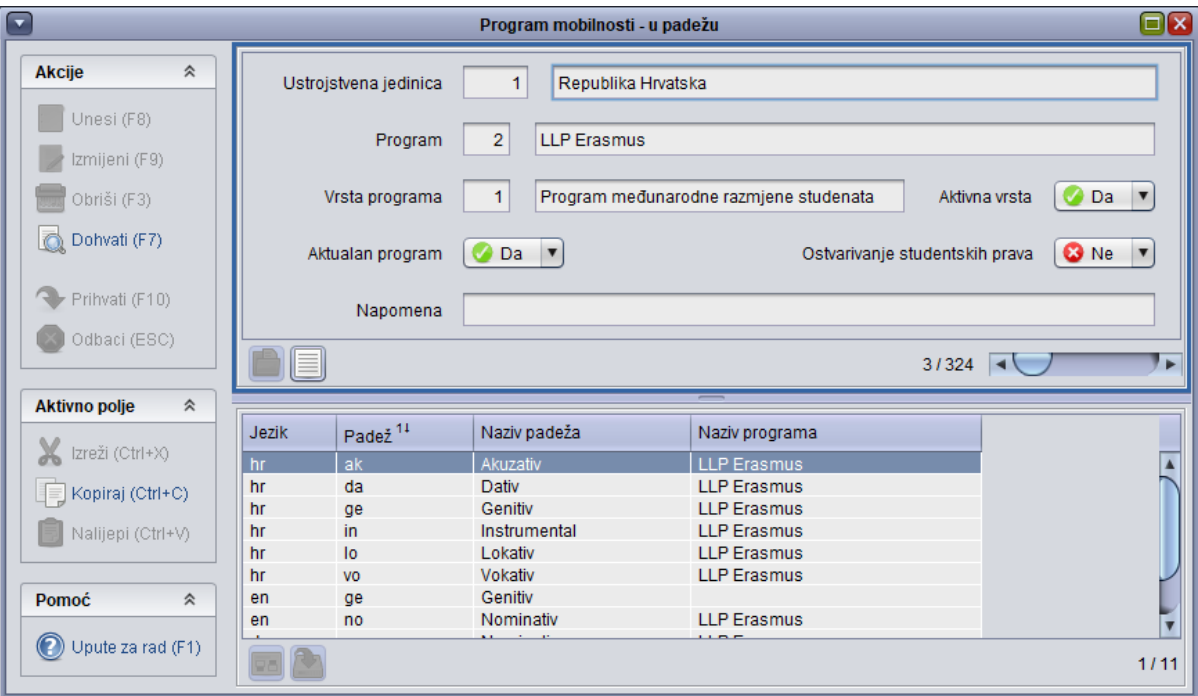

Slika 1. Prozor Program mobilnosti - u padežu

U gornjem okviru prozora vidljivi su podaci o programu i vrsti programa mobilnosti, dok se u donjem okviru evidentiraju nazivi programa u padežima.

Podatke u ovaj prozor unose korisnici - ISVU koordinator ili bilo koja osoba koja ima dozvolu za rad s podacima o studentima i upisima.